# <span id="page-0-1"></span>**Sicurezza, utilizzo e supporto**

**D Appendice**

# <span id="page-0-0"></span>Importanti informazioni sulla sicurezza

*ATTENZIONE:* la mancata osservanza di queste istruzioni sulla sicurezza potrebbe essere causa di incendio, scosse elettriche o danno a iPad o ad altre proprietà. Leggi tutte le istruzioni relative alla sicurezza prima di utilizzare iPad.

**Utilizzo** Maneggia iPad con cura. È realizzato in metallo, vetro e plastica e contiene componenti elettronici delicati. iPad potrebbe danneggiarsi se lasciato cadere, incenerito, forato o rotto o se entra in contatto con liquidi. Non utilizzare iPad se è stato danneggiato, ad esempio se lo schermo è rotto, poiché potrebbe causare lesioni . Per evitare eventuali graffi, prendi in considerazione l'utilizzo di una custodia.

**Riparazione** Non aprire iPad e non tentare di ripararlo da solo. Il disassemblaggio di iPad potrebbe danneggiare il dispositivo o causare lesioni personali Se iPad è danneggiato, non funziona o entra in contatto con liquidi, contatta Apple o un provider di servizi Apple autorizzato. Puoi trovare ulteriori informazioni su come ottenere assistenza all'indirizzo [www.apple.com/support/ipad/repair/.](http://www.apple.com/support/ipad/repair/)

**Batteria** Non tentare di sostituire la batteria di iPad da solo perché potresti danneggiarla e ciò potrebbe causare surriscaldamenti e lesioni. La batteria agli ioni di litio di iPad dovrebbe essere sostituita solo da Apple o da un provider di servizi autorizzato e deve essere riciclata o smaltita separatamente dai rifiuti domestici. Non incenerire la batteria. Per informazioni sul l'assistenza e il riciclo delle batterie, consulta [www.apple.com/it/batteries/service-and-recycling/](http://www.apple.com/it/batteries/service-and-recycling/).

**Distrazione** L'utilizzo di iPad in determinate circostanze potrebbe procurare distrazione e causare situazioni pericolose (ad esempio, evita di utilizzare gli auricolari quando vai in bicicletta ed evita di scrivere un messaggi mentre guidi). Osserva le regole che vietano o limitano l'uso di dispositivi mobili o auricolari.

**Navigazione** Mappe, le indicazioni stradali, Flyover e le app basate sulla posizione dipendono dai servizi di dati. Tali servizi di dati sono soggetti a variazioni e potrebbero non essere disponibili in tutte le regioni; di conseguenza, le mappe, Flyover, le indicazioni e le informazioni basate sulla posizione potrebbero essere imprecise, incomplete o non essere disponibili. Alcune funzionalità di Mappe richiedono i servizi di localizzazione. Paragona le informazioni fornite da iPad con l'ambiente circostante e fai riferimento ai cartelli stradali per risolvere eventuali incongruenze. Non utilizzare questi servizi se si stanno svolgendo attività che richiedono la massima attenzione. Segui sempre i cartelli stradali e le leggi e le normative vigenti nelle regioni in cui utilizzi iPad e usa sempre il buonsenso.

**Ricarica** Ricarica iPad con il cavo USB e l'alimentatore di corrente inclusi o con cavi e alimentatori di corrente di terze parti "Made for iPad " compatibili con USB 2.0 o versione successiva, oppure con alimentatori di corrente conformi alle normative statali applicabili e a uno o più dei seguenti standard: EN 301489-34, IEC 62684, YD/T 1591-2009, CNS 15285, ITU L.1000 o altri standard di interoperabilità di alimentatori di corrente per telefoni cellulari. Un adattatore USB iPad Micro (disponibile separatamente in alcune zone) o un altro adattatore potrebbero essere necessari per collegare iPad ad alcuni alimentatori compatibili. Sono compatibili solo gli adattatori di alimentazione micro USB di alcuni paesi, in conformità agli standard di interoperabilità di alimentatori per dispositivi cellulari. Contatta il produttore dell'alimentatore per informazioni sulla conformità dell'alimentatore micro USB con questi standard.

L'utilizzo di cavi o caricabatterie danneggiati o ricaricare il dispositivo in presenza di umidità può causare incendi, scosse elettriche, ferite o danni a iPad o ad altre proprietà. Quando utilizzi l'alimentatore USB Apple per caricare iPad, assicurati che il cavo USB sia inserito completamente nell'alimentatore prima di collegarlo a una presa di corrente.

**Cavo e connettore Lightning** Evita il contatto prolungato della pelle con il connettore quando il cavo da Lightning a USB è collegato a una presa di corrente perché potrebbe causare disagi e lesioni. Si consiglia di evitare di dormire o sedersi sul connettore Lightning.

**Esposizione prolungata al calore** iPad e l'alimentatore di corrente sono conformi agli standard e ai limiti relativi alla temperatura superficiale. Tuttavia, pur entro tali limiti, il contatto prolungato con sostanze calde per lunghi periodi di tempo potrebbe causare disturbi e lesioni. Agisci con buon senso ed evita situazioni in cui la tua pelle resti in contatto per lunghi periodi di tempo con un dispositivo o con il suo alimentatore mentre è in funzione o collegato alla corrente. Ad esempio, non dormire sul dispositivo o sull'alimentatore di corrente, non lasciarli sotto una coperta, un cuscino o il tuo corpo. È importante tenere iPad e l'alimentatore di corrente in un luogo ben ventilato durante l'utilizzo o la ricarica. Presta particolare attenzione se sei affetto da condizioni fisiche che influiscono sulla tua capacità di percepire il calore contro il tuo corpo.

**Perdita dell'udito** L'ascolto di suoni a volumi elevati potrebbe danneggiare l'udito. I rumori di fondo e l'esposizione continua a livelli di volume elevati, potrebbero farti sembrare i suoni più bassi di quanto non siano in realtà. Attiva la riproduzione audio e controlla il volume prima di inserire gli auricolari o le cuffie nelle orecchie. Per ulteriori informazioni sulla perdita dell'udito, consulta [www.apple.com/it/sound.](http://www.apple.com/it/sound/) Per informazioni su come impostare un limite volume massimo su iPad, consulta [Impostazioni musica](#page--1-0) a pagina [75.](#page--1-1)

Per evitare danni all'udito, usa solo ricevitori, auricolari, cuffie o altoparlanti compatibili con iPad. Gli auricolari venduti con iPhone 4s e successivi in Cina (identificabili dagli anelli di isolamento scuri sul connettore) sono progettati per attenersi agli standard Cinesi e sono compatibili esclusivamente con iPhone 4s o versione successiva, iPad 2 o versione successiva e iPod touch di 5a generazione.

*ATTENZIONE:* per prevenire possibili danni all'udito, evita l'ascolto a livelli di volume elevati per lunghi periodi di tempo.

**Esposizione a radiofrequenza** iPad utilizza segnali radio per connettersi alle reti wireless. Per informazioni sull'energia a radiofrequenza (RF) generata dai segnali radio e sulle procedure necessarie per minimizzare l'esposizione, vai in Impostazioni > Generali > Info > Note legali > Esposizione a RF o vai su [www.apple.com/legal/rfexposure](http://www.apple.com/legal/rfexposure/).

**Radio frequenza di disturbo** Rispetta i segnali e gli avvisi che proibiscono l'utilizzo di dispositivi portatili (ad esempio, all'interno di strutture sanitarie o in aree esplosive). Nonostante iPad sia stato progettato, testato e prodotto in conformità ai regolamenti in materia di emissioni a radiofrequenza, tali emissioni potrebbero alterare il funzionamento di altri dispositivi elettronici. Spegni iPad o utilizza la modalità di uso in aereo per disattivare i trasmettitori wireless di iPad quando è proibito l'uso di cellulari, per esempio durante i viaggi in aereo o quando richiesto dalle autorità competenti.

**Interferenze su dispositivi medici** iPad contiene componenti e apparecchi radio che emettono campi elettromagnetici. iPad inoltre contiene dei magneti lungo il bordo inferiore del dispositivo e lungo il bordo destro del vetro frontale, che potrebbero interferire con pacemaker, defibrillatori o altri dispositivi medici. Anche iPad Smart Cover e iPad Smart Case contengono magneti. I campi elettromagnetici e i magneti possono interferire con i pacemaker, i defibrillatori e altri dispositivi medici. Mantieni una distanza di sicurezza tra il dispositivo medico e iPad, iPad Smart Cover e iPad Smart Case. Consulta il tuo medico o il produttore del tuo dispositivo medico per informazioni specifiche sul tuo dispositivo medico. Se pensi che iPad stia interferendo con il pacemaker, il defibrillatore o qualsiasi altro dispositivo medico, smetti di utilizzare iPad.

**Non si tratta di un dispositivo medico** iPad non è progettato o inteso per eseguire la diagnosi di malattie o altre condizioni e non deve essere utilizzato per curare, mitigare, trattare o prevenire malattie.

**Condizioni mediche** Se sei affetto da altri disturbi medici che ritieni possano essere influenzate da iPad (per esempio, convulsioni, svenimenti, dolore agli occhi o mal di testa), consulta il tuo medico prima di usare iPad.

**Atmosfere esplosive** La ricarica o l'utilizzo di iPad in qualsiasi area con un'atmosfera potenzialmente esplosiva, come ad esempio aree in cui l'aria contiene alti livelli di sostanze chimiche, vapori o particelle infiammabili (quali granelli, pulviscolo o polveri metalliche), potrebbero essere pericolosi. Segui attentamente le indicazioni fornite.

**Movimenti ripetuti** Attività ripetitive come digitare testo o giocare con videogiochi su iPad possono provocare disagi a mani, braccia, spalle, collo o altre parti del corpo. Se riscontri dei disturbi, interrompi l'utilizzo di iPad e consulta un medico.

**Attività con conseguenze pericolose** Questo dispositivo non è progettato per essere utilizzato quando l'inesattezza o il guasto del dispositivo possono causare morte, lesioni personali o gravi danni ambientali.

**Pericolo di soffocamento** Alcuni accessori di iPad potrebbero rappresentare un rischio di soffocamento per i bambini. Tenere tali accessori fuori dalla portata dei bambini.

### Importanti informazioni sull'utilizzo

**Pulizia** Pulisci immediatamente iPad se entra in contatto con agenti dannosi che potrebbero causare l'insorgere di macchie, quali sporco, inchiostro, trucco o lozioni. Per la pulizia:

- Scollega tutti i cavi e spegni iPad (premi e tieni premuto il tasto Standby/Riattiva, quindi fai scorrere il cursore sullo schermo).
- Utilizza un panno morbido e non sfilacciato.
- Non rovesciare sostanze liquide nelle fessure.
- Non utilizzare prodotti per la pulizia o aria compressa.

Il lato anteriore di iPad è di vetro, dotato di rivestimento oleofobico resistente alle impronte (repellente all'olio). Questo rivestimento si usura nel tempo con il normale utilizzo. Sfregare lo schermo con materiale abrasivo diminuisce ulteriormente l'efficacia del rivestimento e potrebbe graffiare il vetro.

**Utilizzo di connettori, porte e tasti** Non forzare mai un connettore in una porta, né esercitare una pressione eccessiva su un tasto; ciò potrebbe causare danni non coperti dalla garanzia. Se il connettore e la porta non si collegano con facilità, probabilmente non corrispondono. Verifica eventuali ostruzioni e accertati che il connettore corrisponda alla porta e che sia posizionato correttamente rispetto alla porta.

**Cavo da Lightning a USB** È normale che il connettore Lightning possa decolorarsi a causa dell'uso. Sporco, ostruzioni e esposizione all'umidità potrebbero causare la decolorazione. Se il cavo Lightning o il connettore si scaldano durante l'uso o iPad non si ricarica o non esegue la sincronizzazione, scollegalo dal computer o dall'alimentatore e pulisci il cavo Lightning con un panno morbido, leggermente umido e non sfilacciato. Non utilizzare liquidi o prodotti per la pulizia quando pulisci il connettore Lightning.

Certi modi di utilizzo possono contribuire al logoramento o alla rottura dei cavi. Il cavo da Lightning a USB, come ogni altro filo o cavo di metallo, è soggetto al deperimento o all'usura se piegato ripetutamente nello stesso punto. Cerca di creare delle curve delicate e non degli angoli retti con il cavo. Controlla regolarmente che il cavo e il connettore non siano attorcigliati, rotti, piegati o abbiano altri danni. Se dovessi rilevare uno dei danni descritti sopra, interrompi l'utilizzo del cavo da Lightning a USB.

**Temperatura di funzionamento** iPad è progettato per funzionare a temperature comprese tra 0° e 35° C. iPad può essere danneggiato e la durata della batteria ridotta se conservato o utilizzato al di fuori di questo intervallo di temperatura (ad esempio, se lasciato in una macchina calda). iPad si spegne se fa troppo caldo. Evita di esporre iPad a cambiamenti drastici di temperatura o di livello di umidità. Quando iPad è in funzione e la batteria è in carica, è normale che iPad si surriscaldi.

Se la temperatura interna di iPad supera le normali temperature di funzionamento (ad esempio, in un'auto bollente o a diretta esposizione ai raggi solari per un periodo di tempo prolungato) potrebbero verificarsi le seguenti situazioni mentre il dispositivo cerca di regolare la temperatura:

- La ricarica della batteria di iPad si interrompe.
- Lo schermo si attenua.
- Appare un messaggio di avviso relativo alla temperatura.
- Alcune app potrebbero chiudersi.

*Importante:* Quando appare un messaggio di avviso relativo alla temperatura, non è possibile utilizzare iPad. Se la temperatura interna rimane troppo elevata, iPad entra in un lungo stato di stop fino al raffreddamento. Colloca iPad in un ambiente più fresco al riparo dai raggi solari e attendi alcuni minuti prima di provare a utilizzare nuovamente iPad.

Per ulteriori informazioni, consulta l'indirizzo [support.apple.com/kb/HT2101?viewlocale=it\\_IT](http://support.apple.com/kb/HT2101?viewlocale=it_IT).

## <span id="page-4-1"></span>Sito di supporto di iPad

Informazioni complete di supporto sono disponibili in linea all'indirizzo [www.apple.com/it/support/ipad/.](http://www.apple.com/it/support/ipad/) Per contattare Apple per assistenza personalizzata (non disponibile in tutte le aree), consulta l'indirizzo [www.apple.com/it/support/contact/](https://www.apple.com/it/support/contact/).

## <span id="page-4-0"></span>Riavviare o ripristinare iPad

Qualora qualcosa non funzioni in modo corretto, prova a riavviare iPad, forzare l'uscita dell'app o a ripristinare iPad.

**Riavviare iPad:** mantieni premuto il tasto Standby/Riattiva fino a quando non appare il cursore. Fai scorrere il dito sul cursore per spegnere iPad. Per riaccendere iPad tieni premuto il tasto Standby/Riattiva finché non appare il logo Apple.

**Forzare la chiusura di una app:** mantieni premuto il tasto Standby/Riattiva nella parte superiore di iPad per alcuni secondi fino a quando non appare un cursore rosso, quindi tieni premuto il tasto Home fino a quando l'app non si chiude.

Se non riesci a spegnere iPad o se il problema persiste, potrebbe essere necessario ripristinare iPad. Esegui questa operazione solo se non sei capace di riavviare iPad.

**Ripristinare iPad:** tieni premuti il tasto Standby/Riattiva e il tasto Home contemporaneamente per almeno dieci secondi, fino a quando non appare il logo Apple.

Puoi reinizializzare il dizionario delle parole, le impostazioni di rete, il layout della schermata Home e gli avvisi di posizione. Puoi anche cancellare tutti i contenuti e le impostazioni.

## Ripristinare le impostazioni di iPad

**Ripristinare le impostazioni di iPad:** vai in Impostazioni > Generali > Ripristina, quindi scegli un'opzione:

- *Ripristinare tutte le impostazioni:* tutte le preferenze e le impostazioni personalizzate vengono annullate.
- *Cancellare tutti i contenuti e le impostazioni:* le tue informazioni e le impostazioni vengono rimosse. Prima di poter utilizzare iPad dovrai configurarlo nuovamente.
- *Ripristinare le impostazioni di rete* quando ripristini le impostazioni di rete, le reti utilizzate in precedenza e le impostazioni VPN non installate tramite un profilo di configurazione vengono rimosse. Per rimuovere le impostazioni VPN installate tramite un profilo di configurazione, vai in Impostazioni > Generali > Profilo, quindi seleziona il profilo, quindi tocca Rimuovi. Questa azione rimuove anche altre impostazioni o account forniti con il profilo. La funzionalità Wi-Fi è stata disattivata e quindi riattivata, scollegandoti da qualsiasi rete a cui eri precedentemente connesso. Le impostazioni Wi-Fi e "Richiedi accesso reti" rimangono attive.
- *Ripristinare dizionario tastiera:* puoi aggiungere parole al dizionario della tastiera rifiutando le parole che iPad ti propone durante l'inserimento. Quando ripristini il dizionario della tastiera tutte le parole aggiunte verranno cancellate.
- *Ripristinare il layout della schermata Home:* ripristina il layout originale delle app integrate nella schermata Home.
- *Reimpostare Posizione e Privacy:* ripristina i servizi di localizzazione e le impostazioni della privacy alle impostazioni originali.

## Un'app non riempie lo schermo

La maggior parte delle app per iPhone e iPod touch possono essere utilizzate con iPad, ma potrebbero non sfruttare lo schermo grande. In questo caso, tocca  $\bullet$  per ingrandire l'app. Tocca  $\bullet$  per tornare alle dimensioni originali.

Controlla su App Store per vedere se esiste una versione dell'app ottimizzata per iPad o una versione universale ottimizzata per iPhone, iPod touch e iPad.

## La tastiera su schermo non viene visualizzata

Se iPad è abbinato a una tastiera Bluetooth, la tastiera su schermo non appare. Per far apparire la tastiera, premi il tasto Espelli sulla tastiera Bluetooth. Puoi anche far apparire la tastiera su schermo portando la tastiera Bluetooth fuori dal raggio di portata oppure spegnendola.

# Ottenere informazioni su iPad

**Visualizzare le informazioni su iPad:** vai in Impostazioni > Generali > Info. Gli elementi che puoi visualizzare includono:

- Nome
- Rete
- Numero di brani, video, foto e app
- Capacità e spazio di archiviazione disponibile
- Versione di iOS
- (Modelli cellulare) Gestore
- Numero di modello
- Numero di serie
- (Modelli cellulare) Numero dati cellulare
- Indirizzo della rete Wi-Fi e di quella Bluetooth
- (Modelli cellulare) IMEI (International Mobile Equipment Identity)
- (Modelli cellulare) ICCID (Integrated Circuit Card Identifier o Smart Card) per reti GSM
- (Modelli cellulare) MEID (Mobile Equipment Identifier) per reti CDMA
- Modem firmware
- Note legali (che includono avvisi legali e licenza, garanzia, normative e informazioni sull'esposizione RF)

Per copiare il numero di serie e altri identificativi, tocca e tieni premuto l'identificativo fino a quando non viene visualizzata l'opzione Copia.

Per aiutare Apple a migliorare prodotti e servizi, iPad invia dati di diagnosi e utilizzo. Queste informazioni non consentono di rivelare l'identità della persona a cui appartengono, ma potrebbero includere informazioni sulla posizione.

**Visualizzare o disattivare le informazioni di diagnosi:** vai in Impostazioni > Privacy> Info > Diagnosi e uso.

## Informazioni sull'utilizzo

**Visualizzare l'uso cellulare:** vai in Impostazioni > Dati cellulare. Consulta [Impostazioni cellulare](#page-8-0) a pagina [174.](#page-8-1)

**Visualizzare altre informazioni sull'utilizzo:** vai in Impostazioni > Generali > Utilizzo per:

- Consulta "Utilizzo batteria", che include il tempo trascorso dall'ultima volta in cui iPad è stato ricaricato e il consumo a seconda dell'app utilizzata.
- Visualizzare il livello della batteria come percentuale.
- Visualizzare la disponibilità di archiviazione complessiva e lo spazio utilizzato per app
- Visualizzare e gestire lo spazio di archiviazione di iCloud.

### Disabilitare iPad

Se iPad è stato disabilitato perché hai dimenticato il codice o hai inserito troppe volte un codice incorretto, puoi ripristinare iPad da un backup di iTunes o iCloud e reimpostare il codice. Per ulteriori informazioni, consulta [Ripristinare iPad](#page-8-2) a pagina [174.](#page-8-1)

Se in iTunes ricevi un messaggio informandoti che iPad è bloccato e che devi inserire un codice, consulta [support.apple.com/kb/HT1212?viewlocale=it\\_IT.](http://support.apple.com/kb/HT1212?viewlocale=it_IT)

## Impostazioni VPN

Una rete VPN (virtual private network) fornisce accesso sicuro via Internet a network privati, ad esempio la rete della tua società. Potrebbe essere necessario installare un'app VPN da App Store che configuri iPad per accedere a una rete particolare. Contatta l'amministratore di sistema per informazioni sull'app e sulle impostazioni necessarie.

### Impostazioni dei profili

I profili di configurazione definiscono le impostazioni per utilizzare iPad con network o account scolastici o corporativi. Potrebbe esserti chiesto di installare un profilo di configurazione inviato per e-mail oppure scaricato da un sito web. Quando apri il file, iPad ti chiede il permesso per installare il profilo e visualizzare le informazioni sul suo contenuto. Puoi visualizzare i profili installati in Impostazioni > Generali > Profili. Se elimini un profilo, anche tutte le impostazioni, le app e i dati associati al profilo verranno eliminati.

## Eseguire il backup di iPad

Puoi utilizzare iCloud o iTunes per fare un backup automatico di iPad. Se decidi di fare il backup con iCloud, non puoi utilizzare iTunes anche per fare il backup automatico sul computer, ma puoi usarlo per fare il backup manualmente sul computer. iCloud fa il backup su iPad giornalmente attraverso la rete Wi-Fi, quando è collegato a una fonte di alimentazione ed è bloccato. La data e l'ora dell'ultimo backup sono elencati in fondo alla schermata Backup.

iCloud fa il backup di:

- Musica, film, programmi TV, app e libri acquistati
- Foto e video creati con iPad (se utilizzi la libreria foto di iCloud, le foto e i video sono già archiviati in iCloud, quindi non faranno anche parte di un backup di iCloud).
- Impostazioni iPad
- Dati delle app
- Schermata Home, cartelle e il layout delle app
- Messaggi
- Suonerie

*Nota:* il backup dei contenuti acquistati non è disponibile in tutte le regioni.

**Attivare i backup su iCloud:** vai in Impostazioni > iCloud, quindi accedi il tuo ID Apple e la password, se richiesto. Vai in Backup, quindi attiva Backup iCloud. Per attivare i backup in iTunes sul computer, vai a File > Dispositivi > Backup.

**Eseguire il backup immediatamente:** vai in Impostazioni > iCloud > Backup, e tocca Esegui backup adesso.

**Codificare il backup:** i backup di iCloud vengono codificati automaticamente così i tuoi dati sono protetti contro l'accesso non autorizzato durante la trasmissione ai dispositivi e quando sono archiviati su iCloud. Se utilizzi iTunes per eseguire il backup, seleziona "Codifica backup iPad" nel pannello Sommario di iTunes.

**Gestire i backup:** vai in Impostazioni > iCloud. Puoi gestire per quali app eseguire il backup su iCloud toccandole per attivare o disattivare l'opzione. vai in Impostazioni > iCloud > Archivio > Gestisci spazio per rimuovere i backup esistenti e gestire iCloud Drive o Documenti e dati. In iTunes, puoi eliminare un backup nelle Preferenze di iTunes.

**Visualizzare i dispositivi per i quali viene eseguito il backup:** vai in Impostazioni > iCloud > Archivio > Gestisci spazio.

**Interrompere i backup iCloud:** vai in Impostazioni > iCloud > Backup > Backup, quindi disattiva "Backup iCloud".

Non viene eseguito il backup su iCloud della musica che non è stata acquistata su iTunes. Usa iTunes per fare il backup e ripristinare tali contenuti. Consulta [Eseguire la sincronizzazione con](#page--1-2)  [iTunes](#page--1-2) a pagina [20](#page--1-1).

*Importante:* i backup per la musica, i film o i programmi TV acquistati non sono disponibili in tutte le regioni. Gli acquisti realizzati anteriormente potrebbero non essere ripristinati se non sono più presenti in iTunes Store, App Store o iBooks Store.

I contenuti acquistati e i contenuti di "Condivisione foto di iCloud" e "Il mio streaming foto" non vengono contati nei 5GB di spazio libero disponibile su iCloud.

Per ulteriori informazioni su come effettuare un backup di iPad , consulta [support.apple.com/kb/HT5262?viewlocale=it\\_IT.](http://support.apple.com/kb/HT5262?viewlocale=it_IT)

## Aggiornare e ripristinare il software di iPad

Puoi aggiornare il software di iPad in Impostazioni o utilizzando iTunes. Inoltre, puoi cancellare o ripristinare i dati di iPad e quindi utilizzare iCloud o iTunes per ripristinarli da un backup.

I dati eliminati non saranno più accessibili tramite l'interfaccia utente di iPad, ma non vengono cancellati da iPad. Per informazioni sulla cancellazione completa di contenuto e impostazioni, consulta [Riavviare o ripristinare iPad](#page-4-0) a pagina [170](#page-4-1).

#### <span id="page-8-1"></span>**Aggiornare iPad**

Puoi aggiornare il software di iPad in Impostazioni o utilizzando iTunes.

**Aggiornare iPad in modalità wireless:** vai in Impostazioni > Generali > Aggiornamento Software. iPad cerca tutti gli aggiornamenti software disponibili.

**Aggiornare il software in iTunes:** iTunes cerca tutti gli aggiornamenti software disponibili ogni volta che esegui la sincronizzazione di iPad utilizzando iTunes. Consulta [Eseguire la sincronizza](#page--1-2)[zione con iTunes](#page--1-2) a pagina [20](#page--1-1).

Per ulteriori informazioni sull'aggiornamento del software di iPad, consulta [support.apple.com/kb/HT4623?viewlocale=it\\_IT](http://support.apple.com/kb/HT4623?viewlocale=it_IT).

#### <span id="page-8-2"></span>**Ripristinare iPad**

Puoi usare iCloud o iTunes per ripristinare iPad da un backup.

**Ripristinare da un backup di iCloud:** inizializza iPad per cancellare tutti i contenuti e impostazioni, quindi scegli "Ripristina da un backup" e accedi a iCloud in Impostazione Assistita. Consulta [Riavviare o ripristinare iPad](#page-4-0) a pagina [170](#page-4-1).

**Ripristinare da un backup di iTunes:** collega iPad al computer con cui sincronizzi normalmente, seleziona iPad nella finestra di iTunes, quindi fai clic su Ripristina nel pannello Riepilogo.

Quando il software iPad è ripristinato, puoi impostarlo come nuovo iPad oppure ripristinare la musica, i video, i dati delle app e gli altri contenuti dal backup.

Per ulteriori informazioni sull'aggiornamento e il ripristino del software di iPad, consulta [support.apple.com/kb/HT1414?viewlocale=it\\_IT](http://support.apple.com/kb/HT1414?viewlocale=it_IT).

#### <span id="page-8-0"></span>Impostazioni cellulare

Utilizza le impostazioni "Dati cellulare" su iPad (modelli Wi-Fi + Cellular) per attivare un servizio dati cellulare, attivare o disattivare l'utilizzo del cellulare o aggiungere un numero di identificazione personale (PIN) per bloccare la scheda SIM. Con alcuni gestori, puoi anche modificare il tuo piano tariffario.

Per le opzioni descritte di seguito, vai in Impostazioni > Dati cellulare, quindi disattiva o attiva le opzioni oppure segui le istruzioni su schermo.

**Attivare o disattivare i dati cellulare:** se "Dati cellulare" è disattivato, tutti i servizi dati, inclusi i messaggi e-mail, la navigazione web, le notifiche push e altri servizi, utilizzeranno esclusivamente la rete Wi-Fi. Se "Dati cellulare" è attivo, il gestore potrebbe applicare delle tariffe addizionali. Ad esempio, l'utilizzo di certe funzionalità e servizi che trasferiscono dati, come Messaggi, potrebbe comportare dei costi addizionali ai piani tariffari dei dati cellulare.

**Monitorare e gestire l'uso della rete dati cellulare:** Puoi vedere quali app usano i dati cellulare e disattivare l'opzione, se lo desideri.

**Attivare o disattivare LTE:** attivando LTE i dati vengono caricati più velocemente.

**Attivare o disattivare Roaming dati:** la disattivazione di "Roaming dati" evita costi del servizio quando utilizzi un network fornito da un altro gestore.

**Impostare Hotspot personale:** l'hotspot personale condivide la connessione Internet di iPad con il computer e altri dispositivi iOS. Consulta [Hotspot personale](#page--1-3) a pagina [42.](#page--1-1)

**Impostare se utilizzare dati cellulare per app e servizi:** vai in Impostazioni > Cellulare, quindi attiva o disattiva i dati cellulare per qualsiasi app che può utilizzarli. Se una di queste opzioni è disattivata, iPad utilizza esclusivamente la rete Wi-Fi per quel determinato servizio. Le impostazioni di iTunes includono sia iTunes Match che i download automatici da iTunes Store e da App Store.

**Attivare, visualizzare o modificare l'account dati cellulare:** tocca "Visualizza account", quindi segui le istruzioni su schermo.

**Bloccare la scheda SIM:** il blocco della scheda SIM con un PIN significa che devi inserire il PIN per usare una connessione cellulare su iPad.

## Vendere o regalare iPad a un'altra persona

Prima di vendere o dare iPad a un'altra persona, assicurati di eliminare tutti i contenuti e le informazioni personali. Se hai abilitato "Trova il mio iPad" (consulta [Trova il mio iPad](#page--1-4) a pagina [48](#page--1-1)), "Blocco attivazione" è attivato. Devi disattivare "Blocco attivazione" prima che il nuovo proprietario possa attivare iPad con il proprio account.

**Inizializzare iPad e rimuovere "Blocco attivazione":** vai in Impostazioni > Generali > Ripristina > Cancella contenuto e impostazioni:

Consulta l'indirizzo [support.apple.com/kb/HT5661?viewlocale=it\\_IT](http://support.apple.com/kb/HT5661?viewlocale=it_IT).

## Ulteriori informazioni, servizi e supporto tecnico

Consulta le seguenti risorse per ottenere ulteriori informazioni sulla sicurezza, il software, l'assistenza e il supporto di iPad.

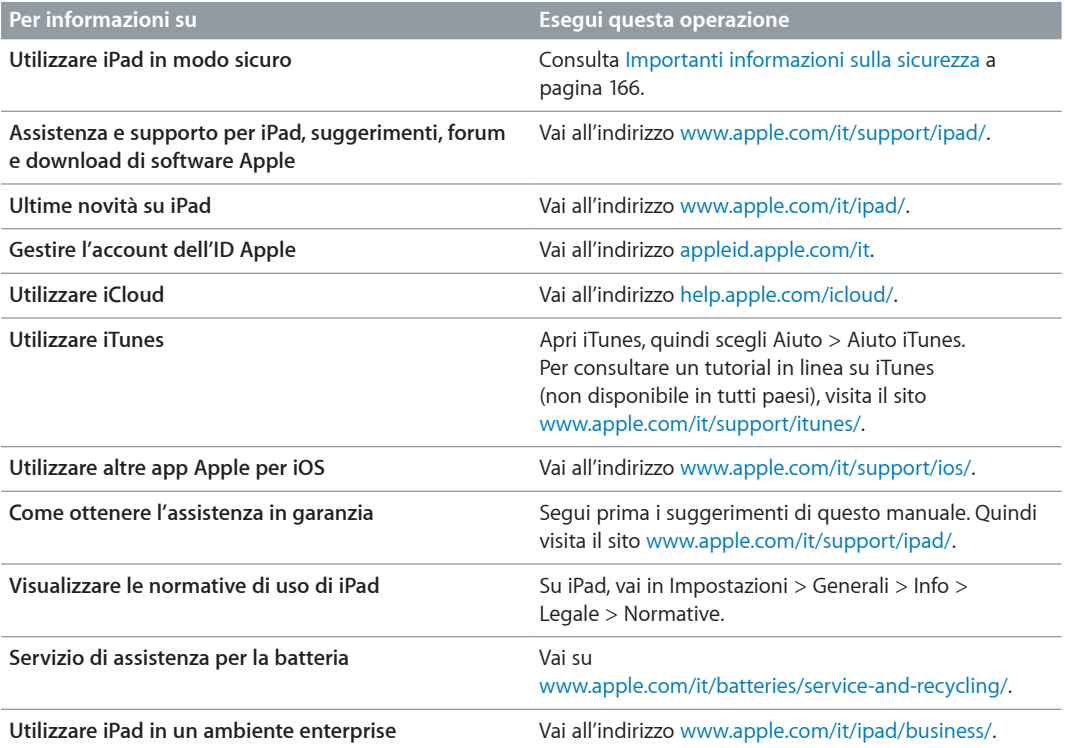

## Dichiarazione di conformità FCC

Questo dispositivo è conforme alla parte 15 delle normative FCC (Federal Communications Commission). Il funzionamento è soggetto alle due condizioni seguenti: (1) il dispositivo non deve causare interferenze dannose e (2) il dispositivo deve tollerare le interferenze ricevute, incluse le interferenze che possano causare un funzionamento indesiderato.

*Nota:* questa apparecchiatura è stata testata e ritenuta conforme ai limiti per un dispositivo digitale di classe B, come specificato nella parte 15 delle normative FCC. Tali limiti sono studiati per fornire una protezione ragionevole rispetto alle interferenze dannose in un'installazione domestica. questa apparecchiatura genera, utilizza e può irradiare energia in radiofrequenza e, se non viene installata in conformità con le istruzioni, può causare interferenze dannose alle comunicazioni radio. Tuttavia, non vi è garanzia che non si verifichino interferenze in un'installazione particolare. Se l'apparecchiatura causa interferenze alla ricezione radiotelevisiva, verificabili accendendo e spegnendo l'apparecchiatura, si consiglia all'utente di correggere le interferenze in uno dei seguenti modi:

- Riorientare o posizionare altrove l'antenna di ricezione.
- Aumentare la distanza tra l'apparecchiatura e il ricevitore.
- Collegare l'apparecchiatura a una presa su un circuito diverso da quello a cui è connesso il ricevitore.
- Contattare il rivenditore o un tecnico radiotelevisivo qualificato per assistenza.

*Importante:* cambiamenti o modifiche a questo prodotto non autorizzati da Apple potrebbero annullare la conformità agli standard sulla compatibilità elettromagnetica (EMC) e wireless così come la tua autorizzazione a utilizzare il prodotto. La conformità agli standard relativi ai campi elettromagnetici di questo prodotto è stata dimostrata in condizioni che includevano l'uso di dispositivi periferici conformi e cavi protetti tra i componenti del sistema. L'uso di dispositivi periferici e cavi schermati a norma tra i componenti di sistema è importante per ridurre la possibilità di causare interferenze con radio, televisioni e altri dispositivi elettronici.

# Dichiarazione di conformità del Canada

Questo dispositivo è conforme agli standard Industry Canada licence-exempt RSS. Il funzionamento è soggetto alle due condizioni seguenti: (1) il dispositivo non deve causare interferenze e (2) il dispositivo deve tollerare le interferenze, incluse le interferenze che possano causare un funzionamento indesiderato del dispositivo.

Il funzionamento nella banda 5150-5250 MHz è solo per uso in ambienti interni per ridurre le potenziali interferenze dannose con i sistemi satellitari mobili che utilizzano gli stessi canali.

Si informano gli utenti che i sistemi radar ad alta potenza vengono assegnati come utenti principali (ovvero hanno la priorità) delle bande 5250-5350 MHz e 5650-5850 MHz. 5650-5850 MHz e che questi sistemi radar potrebbero causare interferenze e/o danneggiare i dispositivi LE-LAN.

Le présent appareil est conforme aux CNR d'Industrie Canada applicables aux appareils radio exempts de licence. L'exploitation est autorisée aux deux conditions suivantes : (1) l'appareil ne doit pas produire de brouillage, et (2) l'utilisateur de l'appareil doit accepter tout brouillage radioélectrique subi, même si le brouillage est susceptible d'en compromettre le fonctionnement.

La bande 5 150-5 250 MHz est réservés uniquement pour une utilisation à l'intérieur afin de réduire les risques de brouillage préjudiciable aux systèmes de satellites mobiles utilisant les mêmes canaux.

Les utilisateurs êtes avisés que les utilisateurs de radars de haute puissance sont désignés utilisateurs principaux (c.-à-d., qu'ils ont la priorité) pour les bandes 5 250-5 350 MHz et 5 650-5 850 MHz et que ces radars pourraient causer du brouillage et/ou des dommages aux dispositifs LAN-EL.

CAN ICES-3 (B)/NMB-3(B)

## Informazioni sullo smaltimento e il riciclo

iPad e/o la batteria devono essere smaltiti separatamente dai rifiuti domestici. Smaltisci iPad e/o la batteria in conformità con le leggi e le linee guida ambientali locali. Per informazioni sul programma di riciclo di Apple e sui punti di raccolta, visita [www.apple.com/it/environment/recycling](http://www.apple.com/it/environment/recycling). Per informazioni sulle risorse limitate e altre iniziative ambientali di Apple, visita [www.apple.com/it/environment/](http://www.apple.com/it/environment/).

*Sostituzione della batteria:* La batteria agli ioni di litio di iPad dovrebbe essere sostituita da Apple o da un provider di servizi autorizzato. Per informazioni sul l'assistenza e il riciclo delle batterie, consulta [www.apple.com/it/batteries/service-and-recycling/](http://www.apple.com/it/batteries/service-and-recycling/).

#### *California Battery Charger Energy Efficiency*

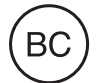

#### *Türkiye*

Türkiye Cumhuriyeti: AEEE Yönetmeliğine Uygundur.

台灣

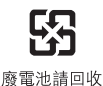

*Taiwan Battery Statement*

警告:請勿戳刺或焚燒。此電池不含汞。

#### *China Battery Statement*

警告: 不要刺破或焚烧。该电池不含水银。

*Unione Europea—Informazioni sullo smaltimento* 

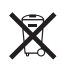

Il simbolo indicato qui sopra significa che in base alle leggi e alle normative locali, il prodotto e/o la relativa batteria devono essere smaltiti separatamente dai rifiuti domestici. Quando questo prodotto raggiunge la fine della vita utile, portalo in un punto di raccolta identificato dalle autorità locali. La raccolta e il riciclo separato del prodotto e/o della batteria al momento dello smaltimento aiuterà la conservazione delle risorse naturali e garantirà che il prodotto venga riciclato in modo da proteggere la saluta umana e l'ambiente.

#### *Brasil—Informações sobre descarte e reciclagem*

# X

O símbolo indica que este produto e/ou sua bateria não devem ser descartadas no lixo doméstico. Quando decidir descartar este produto e/ou sua bateria, faça-o de acordo com as leis e diretrizes ambientais locais. Para informações sobre o programa de reciclagem da Apple, pontos de coleta e telefone de informações, visite [www.apple.com/br/environment](http://www.apple.com/br/environment/).

#### *Información sobre eliminación de residuos y reciclaje*

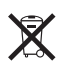

El símbolo indica que este producto y/o su batería no debe desecharse con los residuos domésticos. Cuando decida desechar este producto y/o su batería, hágalo de conformidad con las leyes y directrices ambientales locales. Para obtener información sobre el programa de reciclaje de Apple, puntos de recolección para reciclaje, sustancias restringidas y otras iniciativas ambientales, visite [www.apple.com/la/environment/.](http://www.apple.com/la/environment/)

# Dichiarazione di conformità ENERGY STAR®

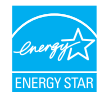

Per risparmiare energia, iPad è impostato per bloccarsi automaticamente dopo due minuti di inattività da parte dell'utente. Per modificare questa impostazione, vai in Impostazioni > Generali > Blocco automatico. Per sbloccare iPad, premi il tasto Standby/Riattiva o il tasto Home.

iPad rispetta le indicazioni di ENERGY STAR per il risparmio energetico. La riduzione del consumo energetico ti aiuta a risparmiare e aiuta la conservazione di importanti risorse. Per ulteriori informazioni su ENERGY STAR, vai all'indirizzo [www.energystar.gov](http://www.energystar.gov).

# Apple e l'ambiente

Apple si impegna costantemente per ridurre l'impatto ambientale delle proprie attività e dei propri prodotti. Per ulteriori informazioni, vai all'indirizzo [www.apple.com/it/environment/](http://www.apple.com/it/environment/).